# **GRAPHES EN 3D**

# **(2ème partie)**

### **Bernard Dupont**

#### Bernard.Dupont@univ-lille1.fr

Cette seconde partie explore diverses potentialités de Maple dans le domaine du graphisme en 3 dimensions. Elle commence par exposer deux outils "interactifs" capables de générer rapidement des graphes satisfaisants sans les "programmer" dans les règles de l'art. Elle aborde ensuite le thème de l'animation des graphiques en 3 dimensions. La dernière section pase en revue quelques extensions mathématiques spectaculaires où il est à nouveau démontré que Maple est décidément une sacrée machine à calculer et visualiser.

# **Graphes interactifs**

Comme pour les graphes en 2D, il existe deux méthodes qui peuvent satisfaire les utilisateurs pressés de disposer d'un graphe 3D sans se fatiguer à le programmer. La première consiste à construire un graphique grossier puis à l'améliorer au moyen des menus contextuels. La seconde invoque directement le Plot Builder dans lequel il suffit de remplir des fiches pour avoir un résultat satisfaisant. Dans les deux cas, il faudra sauvegarder l'output car le résultat n'est que provisoire.

### **Menu contextuel**

On a déjà fait état du menu contextuel basique proposé par la barre d'outils. Un menu plus complet est disponible en cliquant **droit** sur un graphique.

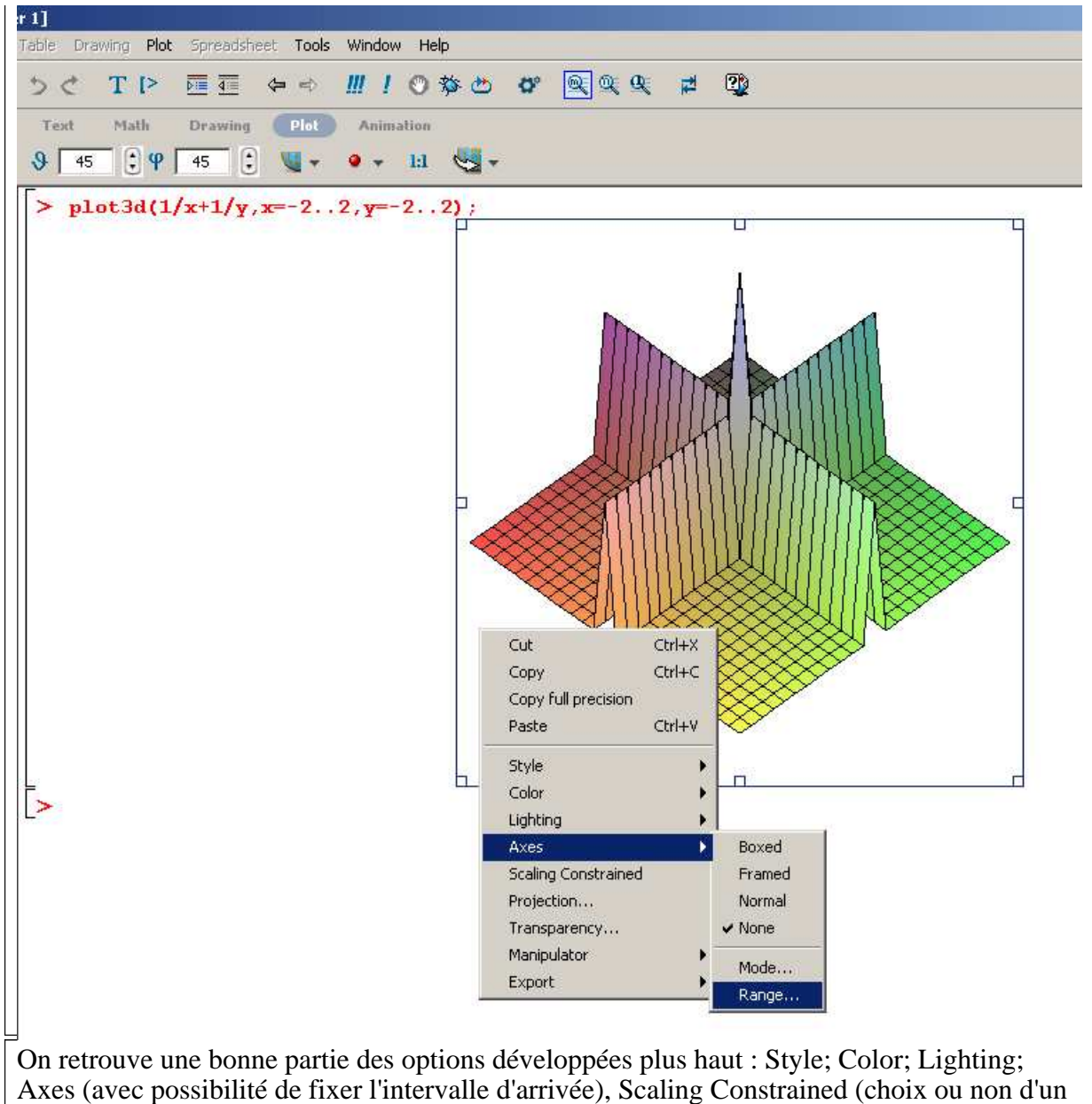

repère orthonormé), Projection (choix du point de vue de l'observateur), Transparency et Manipulator (transformation des propriétés du pointeur). La sauvegarde du résultat graphique se fait par Export qui propose les formats BMP (Windows Bitmap), GIF (Graphics Interchange Format), JPG (JPEG File Interchange Format), EPS (Encapsuled Post Script), POV(Persistance of Vision), DXF (Drawing Exchange Format) et WMF( Windows Metafile) . A titre informatif, les figures de cet ouvrage sont exportées au format JPEG pour être "travaillées" sur Photoshop puis réintroduites dans le texte par l'option Image du menu Insert.

### **Plot Builder**

Le Plot Builder est un ensemble de fiches interactives regroupant toutes les options graphiques possibles pour construire un graphe 3D sans le programmer.

On accède à la fiche n°1 intitulée Interactive Plot Builder: Specify Expressions en suivant le chemin Tools→Assistants→Plot Builder.

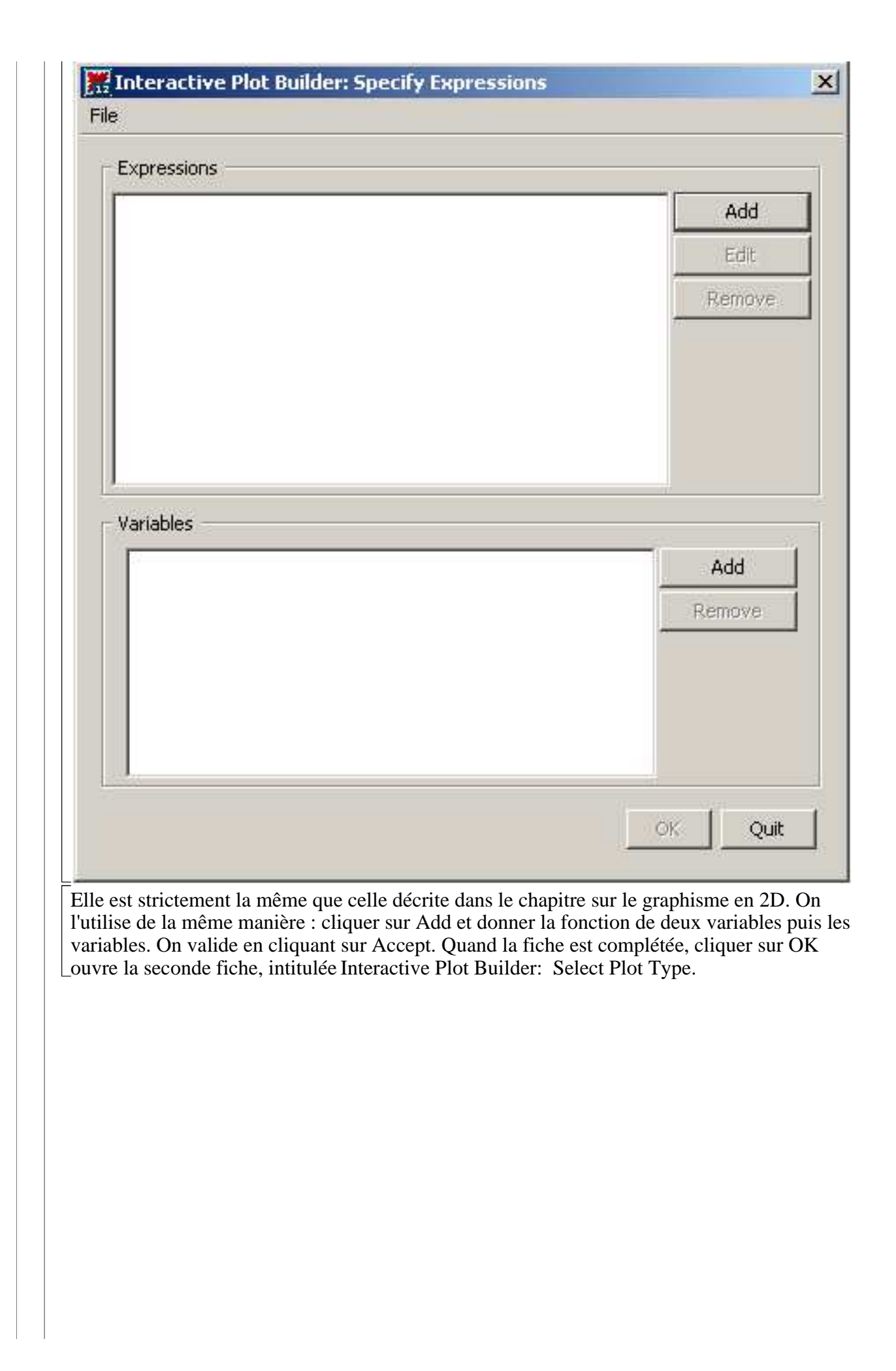

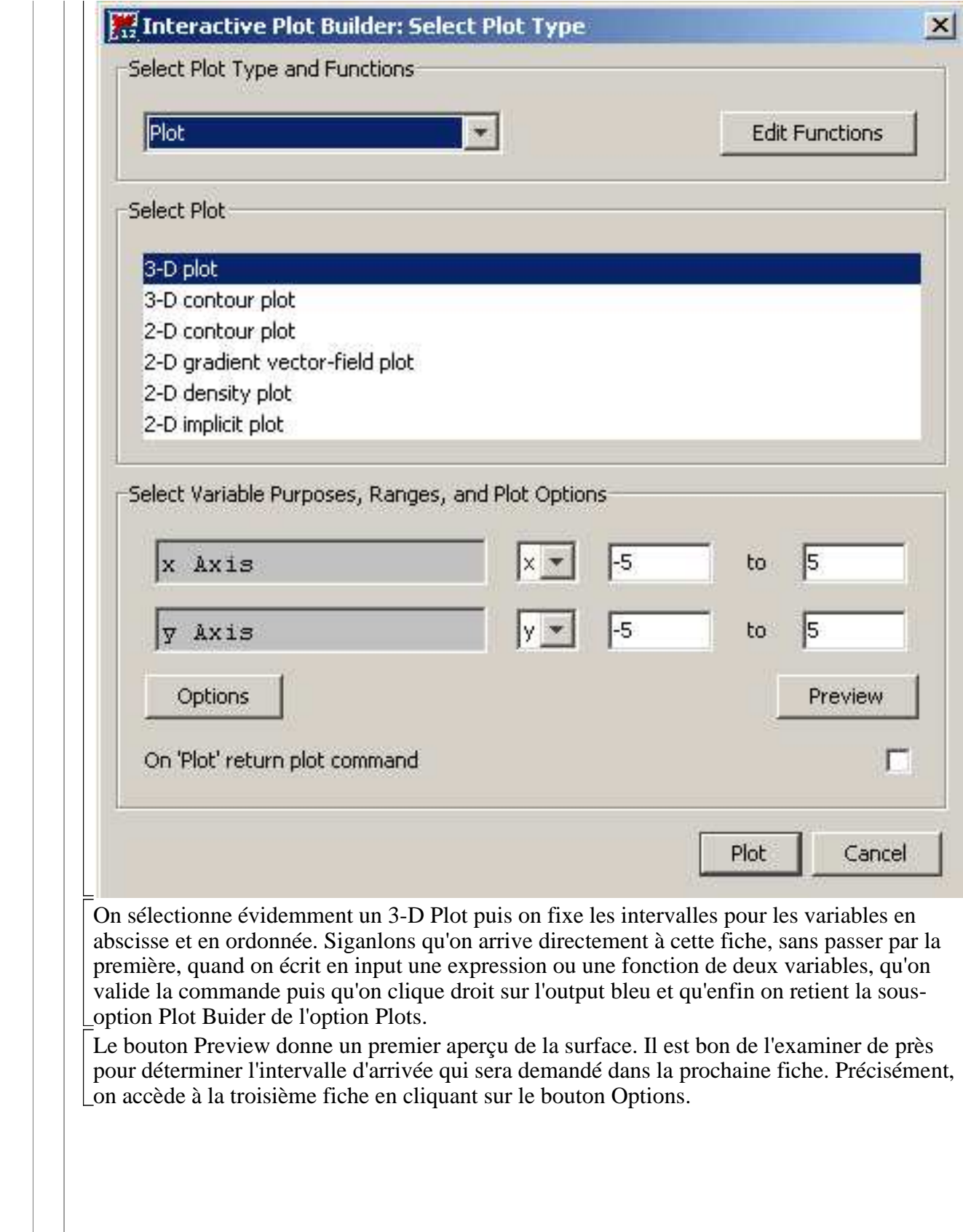

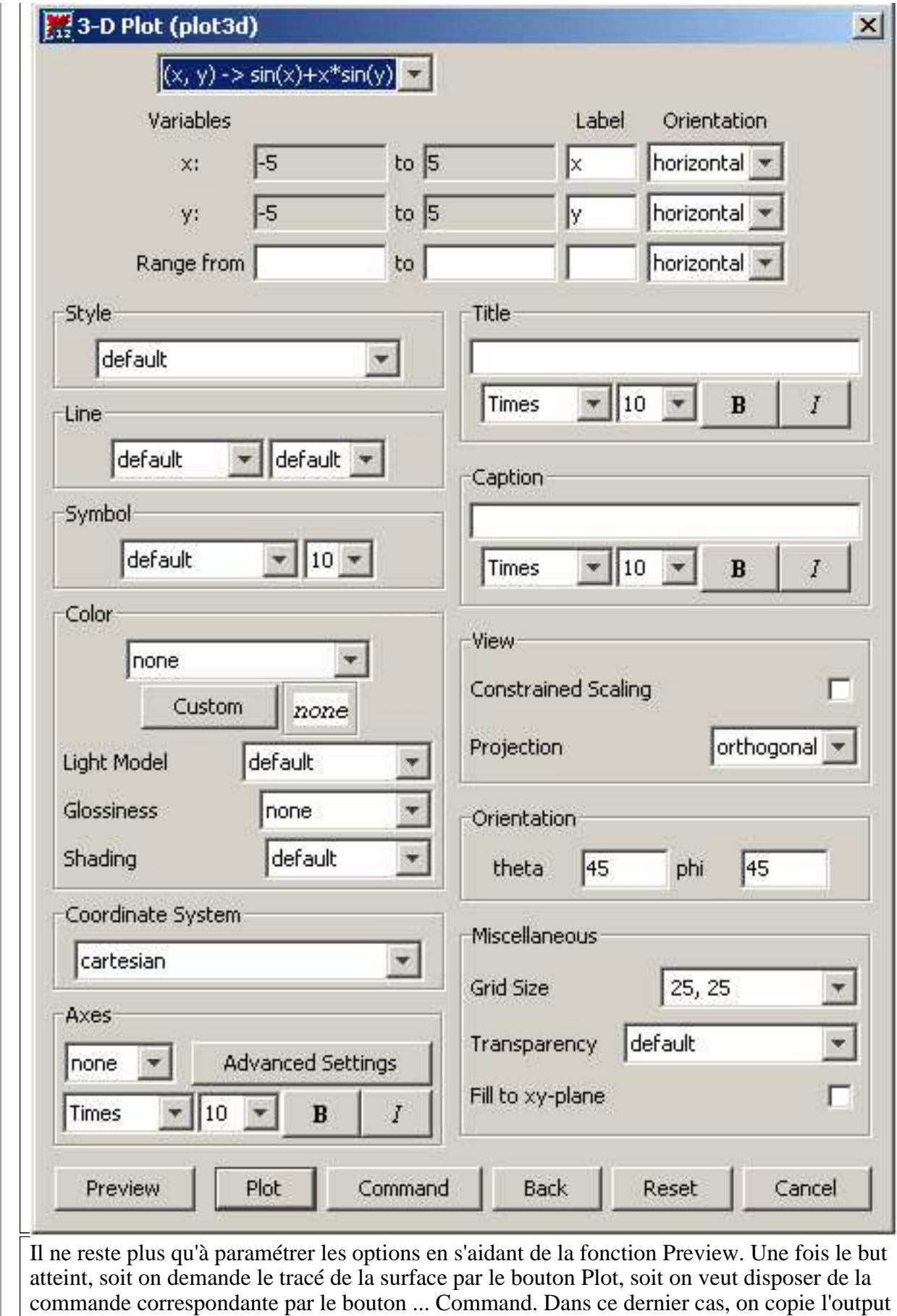

puis on le colle après un nouveau prompt pour disposer du programme.

# **Animation**

On peut animer une surface comme on a vu qu'il était possible d'animer une courbe avec Maple. La commande **animate** du paquetage **plots** génère par défaut 25 vignettes qui défilent sur l'écran à une vitesse que contrôle l'utilisateur. Sa syntaxe générale est

**animate(plot3d,[Xp(x,y;t),x=a..b,y=c..d,options graphiques],t=m. .n,options d'animation)**

où **Xp** est une fonction-expression des 2 variables réelles **x** et **y** (**x** variant de **a** à **b** et **y** variant de **c** à **d**) et d'un paramètre **t** qui va modifier l'allure de la surface en prenant 25 valeurs équidistantes dans l'intervalle *m*, *n* . Les options graphiques sont toutes celles qu'offre la commande **plot3d**. La principale option d'animation concerne le nombre de vignette à générer. L'exemple suivant est autant mathématique qu'esthétique. Il génère une surface à partir de fonctions trigonométriques banales. L'animation résultante crée des vagues. Un clic gauche sur le graphe fait apparaître la même barre d'outils que pour une animation en 2D : les boutons servent à démarrer ou arrêter l'animation, la faire défiler une fois ou en boucle, en avant ou en arrière, plus vite ou moins vite. Un clic droit fait apparaître un menu contextuel comprenant des options graphiques, des options d'animation et des options de sauvegarde (Copy et/ou Export).

> restart;

**with(plots):#chargement du paquetage plots animate(plot3d,[t\*(cos(t\*x)+sin(t\*y)),x=-Pi..Pi,y=-Pi..Pi, numpoints=1500],t=1..2,frames=30);**

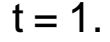

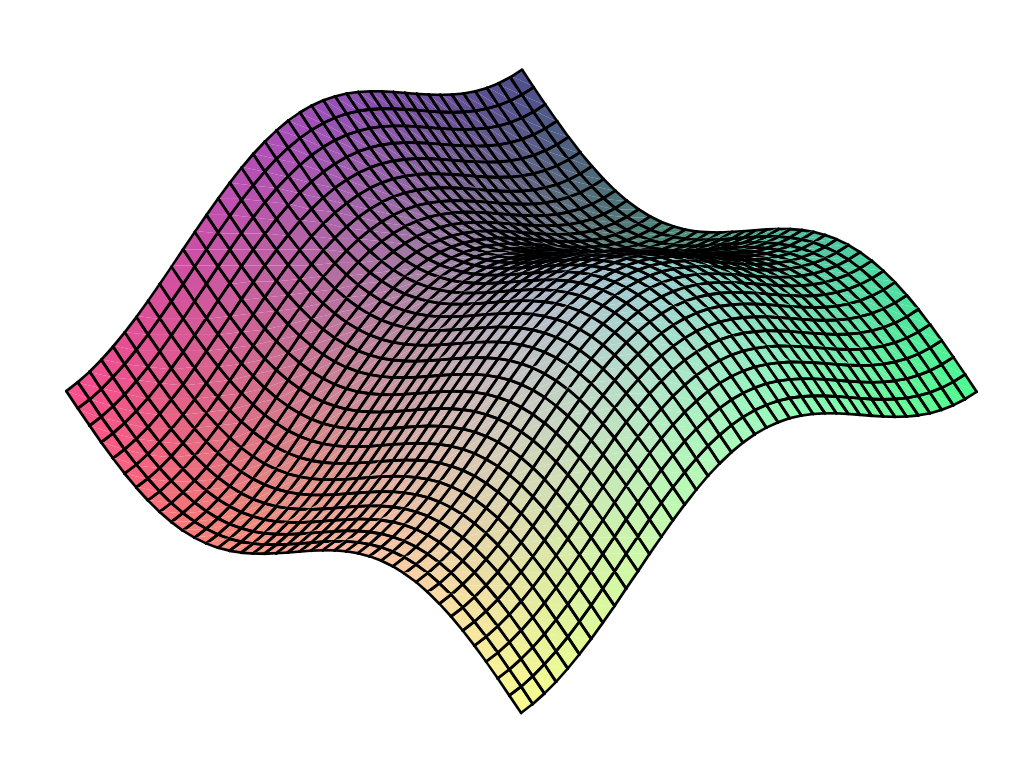

## **Extensions**

 $\Box$ 

Cette dernière section aborde quelques thèmes peu (voire pour certains quasiment jamais) fréquentés par les économistes : nappes paramétrées, coordonnées cylindriques, coordonnées sphériques, courbes dans l'espace. Maple se joue des difficultés posées par les calculs à effectuer pour passer d'un système de coordonnées à un autre. Les sorties graphiques sont fascinantes et inciteront peut être certains lecteurs à explorer ces domaines.

### **Nappes paramétrées**

Les nappes paramétrées sont en dimension 3 ce que les courbes paramétrées sont en dimension 2. La commande **plot3d** permet de les représenter si l'on adopte la syntaxe générale suivante :

#### **plot3d([abs(s,t),ord(s,t),alt(s,t)],s=a..b,t=c..d,options éventuelles)**

où l'abscisse, l'ordonnée et l'altitude de chaque point de la nappe dépendent des deux paramètres *s* et *t* qui prennent respectivement leurs valeurs dans les intervalles  $[a, b]$  et  $[c, d]$ . Les options sont toutes celles de **plot 3d.** 

### O **plot3d([t\*cos(s),t\*sin(s),cos(t)\*sin(t)],s=0..2\*Pi,t=0. .4\*Pi,axes=framed,orientation=[142,68],grid=[50,50]);**

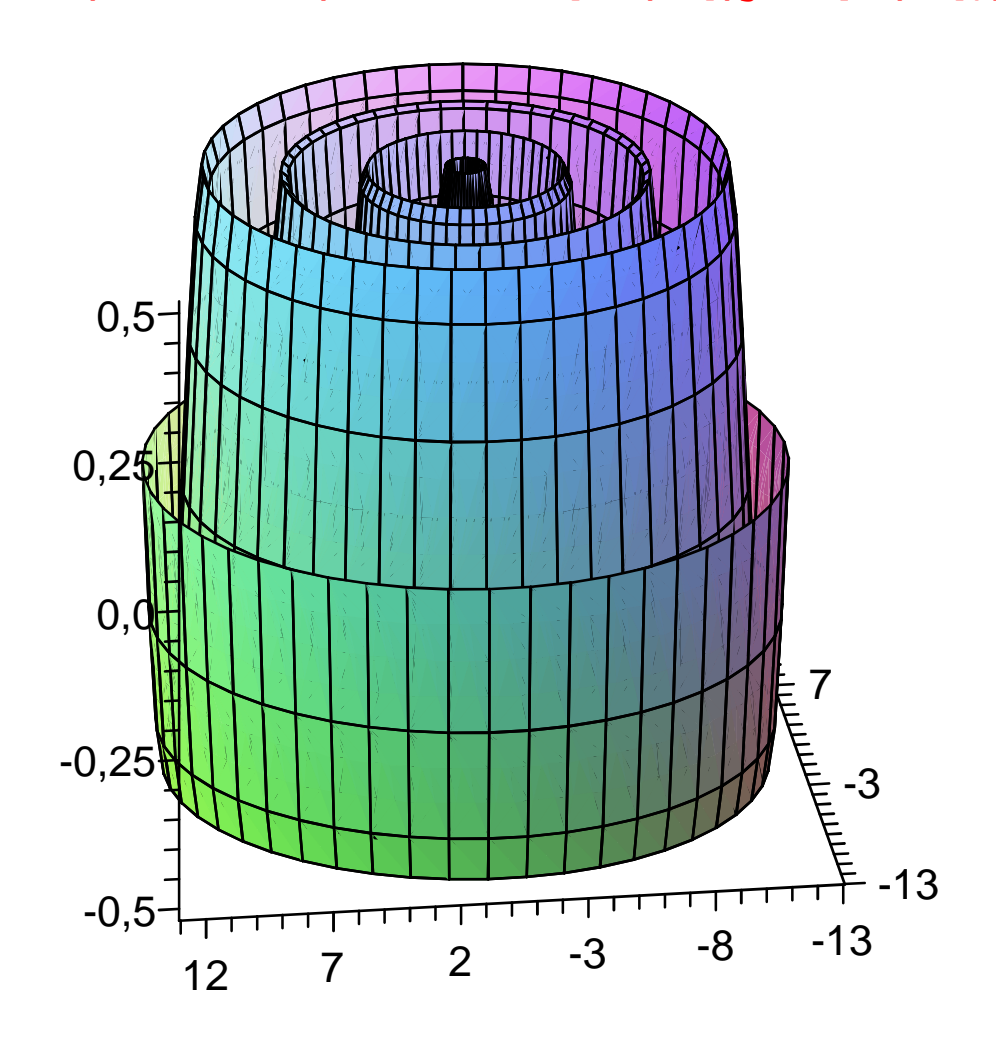

## **Coordonnées cylindriques**

Soit *M* le point de coordonnées cartésiennes *x*, *y*, *z*. Ses coordonnées cylindriques sont (*r*,θ,*z*)

où *r* est le rayon polaire ( $r = \sqrt{x^2 + y^2}$ ), θ est l'angle polaire de *m* (*m* étant le projeté orthogonal de *M* dans le plan *x*O*y*) et *z* est encore l'altitude de *M*.

Pour tracer une surface en coordonnées cylindriques, on fait appel à la commande **plot3d** avec la syntaxe suivante :

**plot3d(r,theta=a..b,z=c..d,coords=cylindrical,options éventuelles)**

### > restart;

**plot3d(z,theta=0..2\*Pi,z=0..1,coords=cylindrical,axes= frame,orientation=[103,67]);**

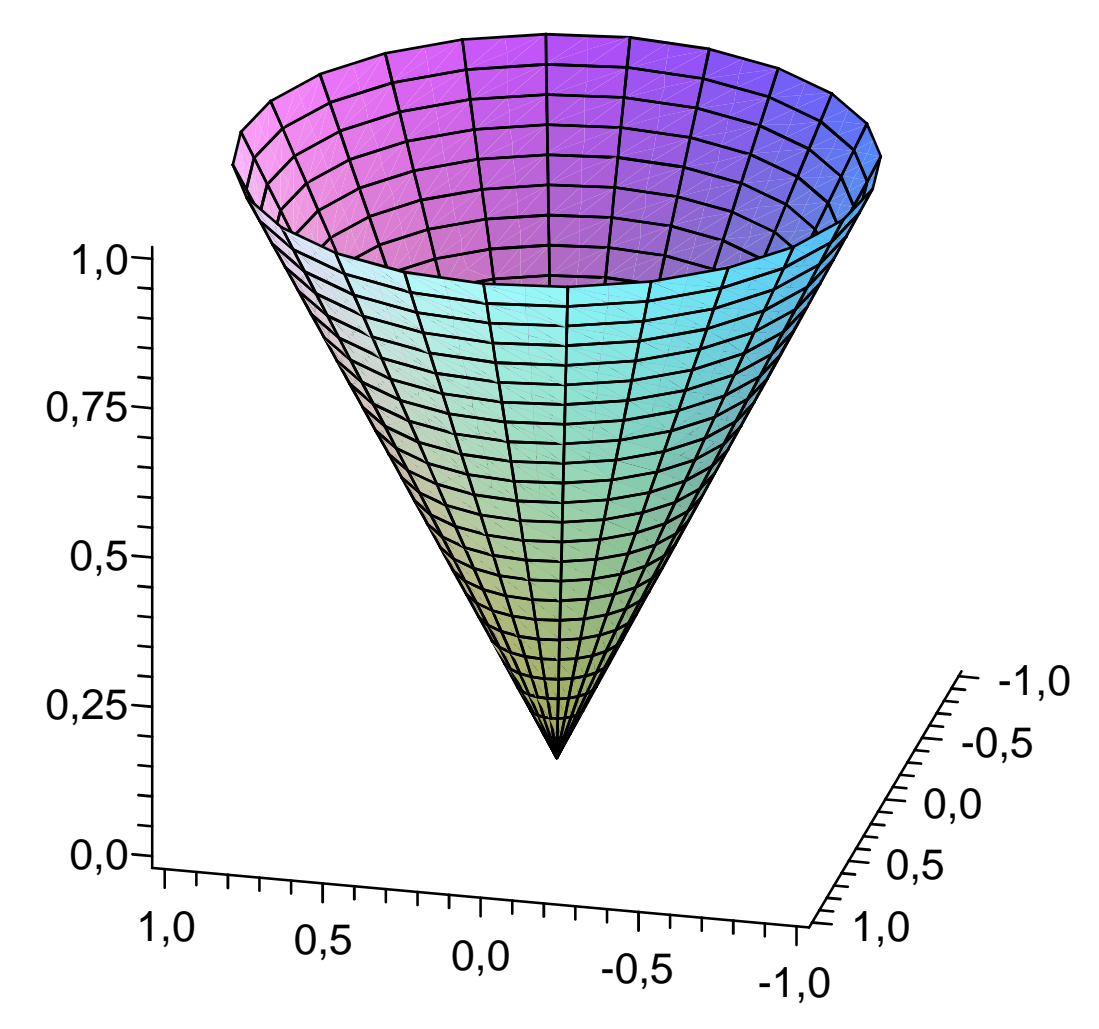

Pour tracer une nappe paramétrée en coordonnées cylindriques, on utilise : **plot3d([r(s,t),theta(s,t),z(s,t)],s=a..b,t=c..d,coords= cylindrical,options éventuelles)** car le rayon polaire, l'angle polaire et l'altitude sont des fonctions des paramètres *s* et *t*.

O **plot3d([s,sin(t),5+cos(s)],s=-2..2,t=0..2\*Pi,coords= cylindrical,axes=frame,grid=[30,30]);**

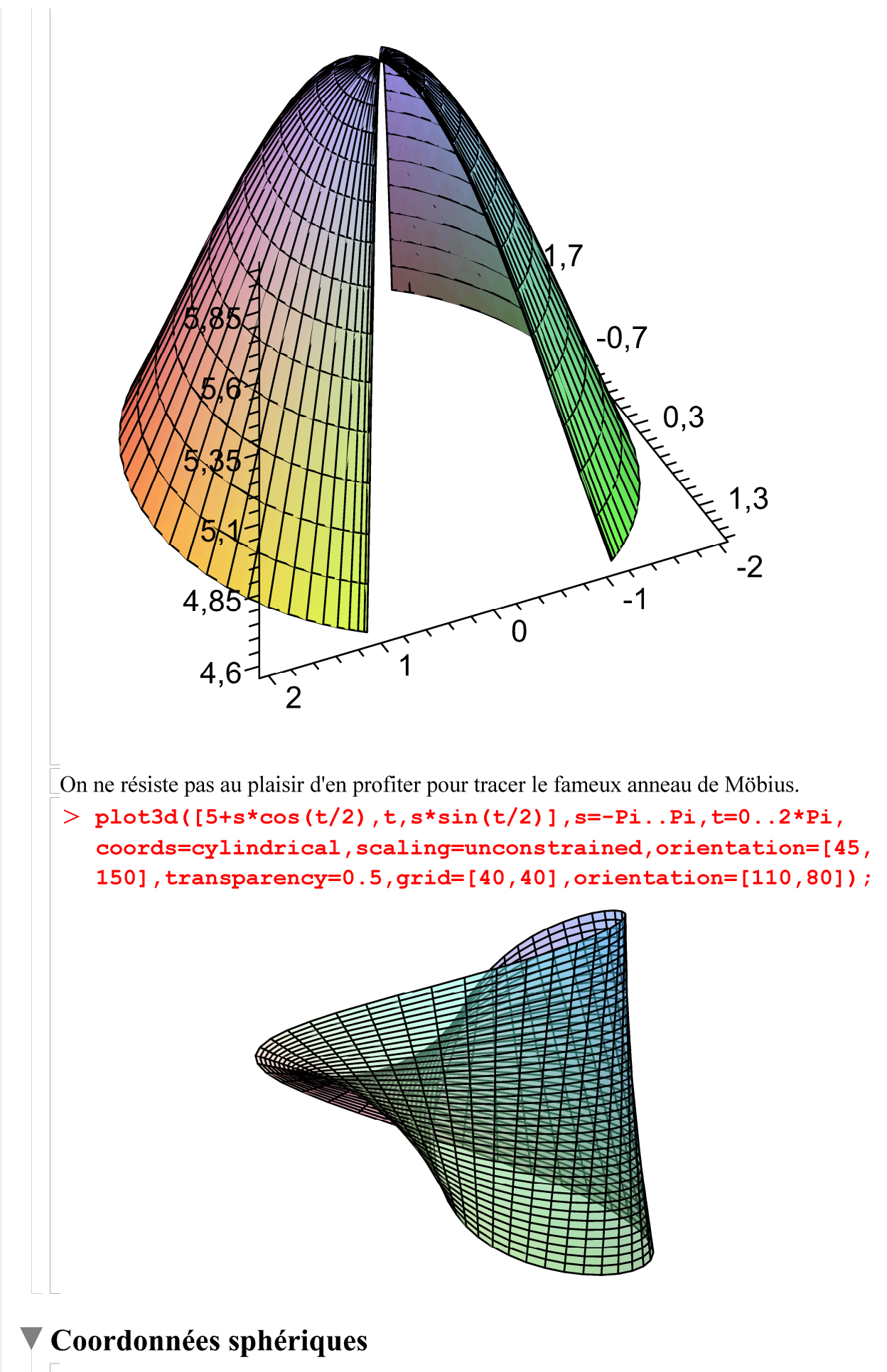

Soit M le point de coordonnées cartésiennes x, y, z. Ses coordonnées cylindriques sont  $(r, \phi, \theta)$ 

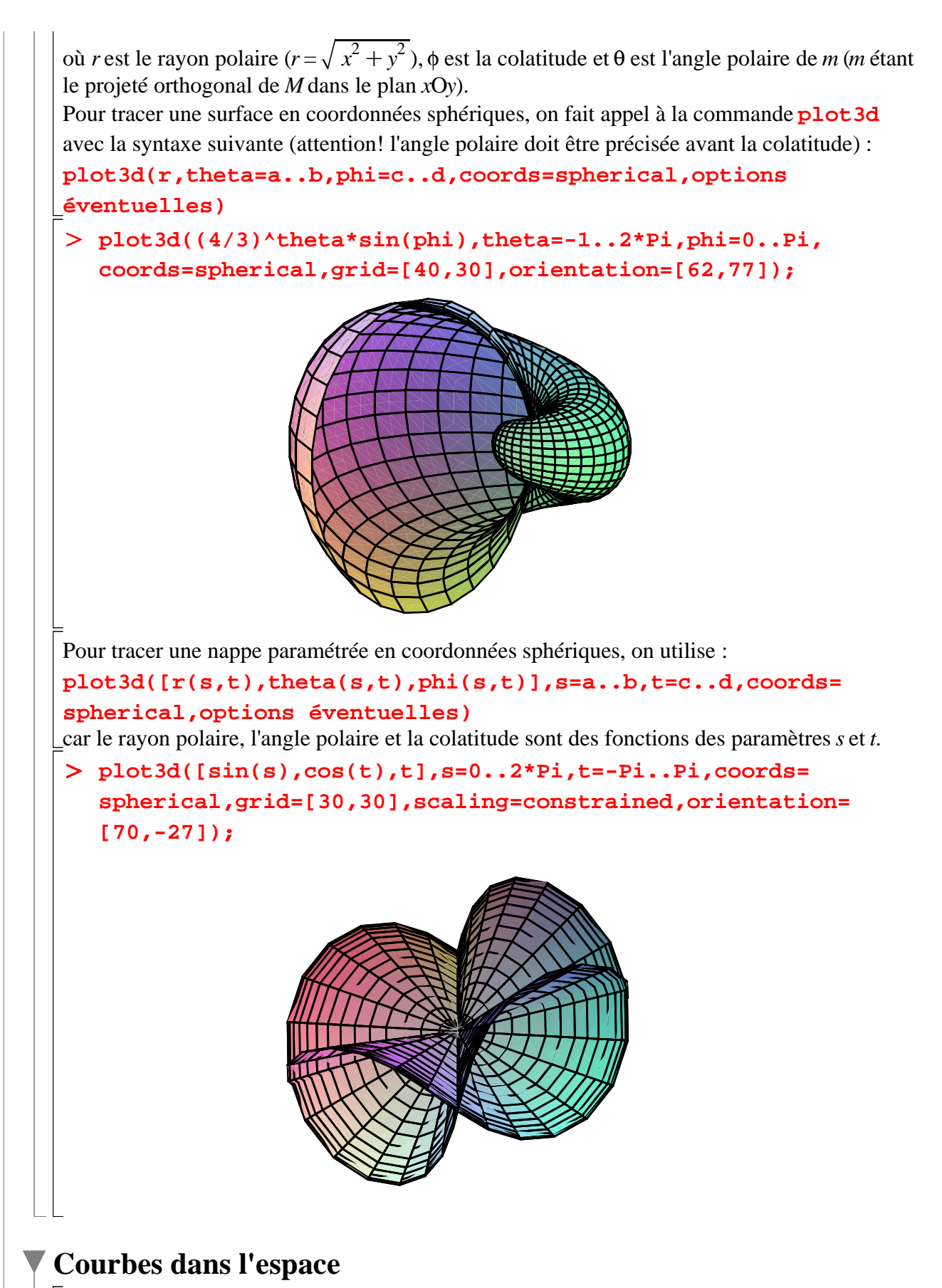

Une courbe dans l'espace est générée par les points de coordonnées  $x(s)$ ,  $y(s)$ ,  $z(s)$ , l'abscisse, l'ordonnée et l'altitude dépendant du paramètre *s*. La commande **spacecurve** du paquetage **plots** a pour syntaxe : **spacecurve([x(s),y(s),z(s)],s=a..b,options éventuelles)**

Les options tolérées sont celles de **plot3d**, à l'exception de **grid.** Il est possible de tracer plusieurs courbes simultanément en donnant en premier argument de la commande un ensemble ou une liste de requêtes.

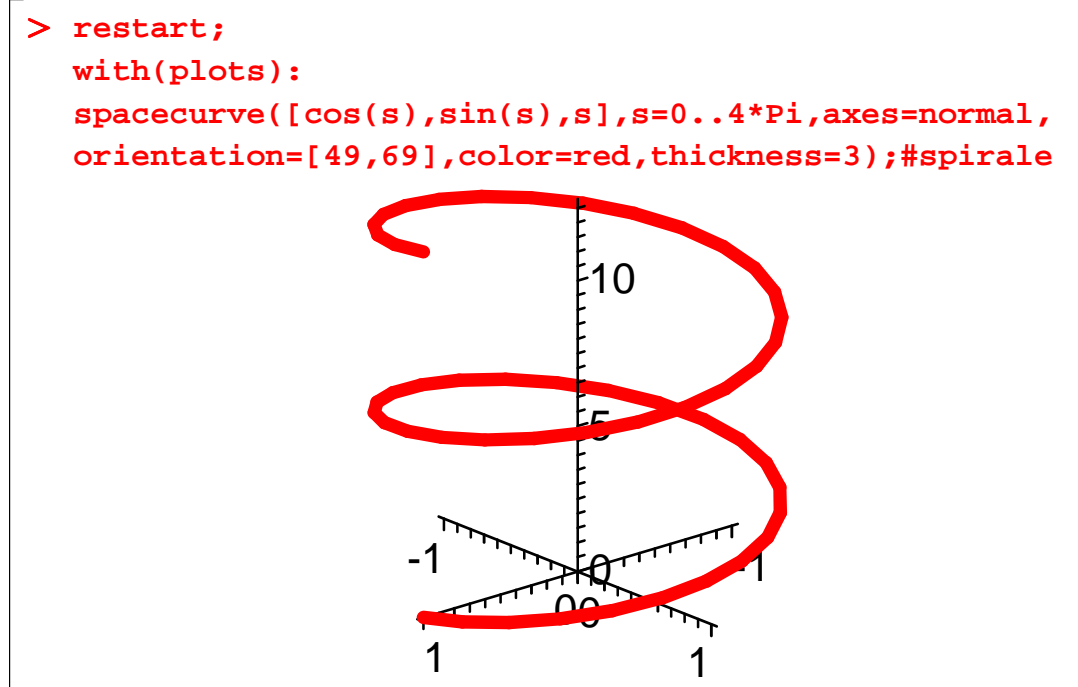

# **Exercices**

## **Exercice M1**

La surface *(S)* est le graphe de la fonction *f* définie par  $f(x, y) = x^2 + 4y^2$ .

1. Donner une représentation géométrique dans l'espace de *S* . On obtient un paraboloïde elliptique.

- 2. Tracer l'intersection de *(S)* avec le plan d'équation  $x = 0$ .
- $\bar{[}3.$  Tracer les courbes de niveau correspondant à chacun des cas suivants :  $z = 0$ ,  $z = 1$  et  $z = -1$ .

## **Exercice M2**

La surface *(S)* est le graphe de la fonction *f* définie par  $f(x, y) = -x^2 + y^2$ .

1. Donner une représentation géométrique dans l'espace de *S* . On obtient un paraboloïde hyperbolique.

2. Tracer l'intersection de *(S)* avec le plan d'équation  $x = 0$ .

3. Tracer les courbes de niveau correspondant à chacun des cas suivants :  $z = 0$ ,  $z = 1$  et  $z = -1$ .

## **Exercice E**

On considère une fonction de Cobb-Douglas à rendements constants pour le travail et le capital et intégrant le progrès technique supposé croître à taux constant dans le temps. Construire une animation montrant comment la surface de production s'élève par l'effet du progrès technique.